## オンライン相談の手順

- 1 オンライン相談はビデオ通話アプリ「Zoom」を使用いたします。 事前にパソコンやタブレット、スマートホンなどに Zoom アプリをウンロードしてお いてください。
- 2 聴覚障害児支援センターに電話、メール又はFAX.いずれかの方法で連絡し、オンラ イン相談を申し込んでください。

お申込みの際には次の内容をお知らせください。

- ① お名前
- ② 電話又はファックス番号
- ③ メールアドレス
- ④ 相談希望日時
- ⑤ 相談内容の概要
- \*手話通訳や要約筆記などの情報保障が必要な 場合にはご連絡ください。

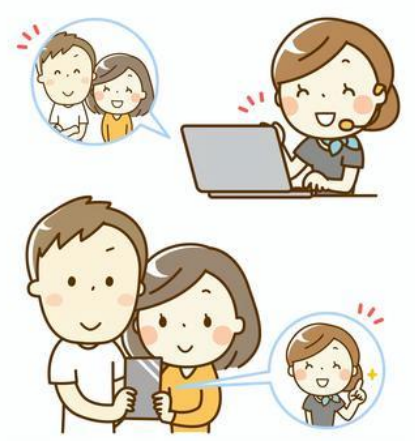

- 3 ファックス、メールの場合には担当者から相談日時等の返信をいたします。
- 4 前日までに担当者から、Zoom での参加URL・ミーティングID及びパスワードをメ ールで送信いたします。
- 5 相談予定日時になったら次のどちらかの方法で、Zoom を初めてください。 \*サインインなどは必要ありません。
	- ① 返信メールに記載のURLをクリックしてください。
	- ② ミーティングID・パスワードを入力し「参加」をクリックしてください。

【注意事項】

- ・Zoom の ID とパスワードは第三者に提供しないでください。
- ・通信状況によっては、オンライン相談ができなかったり、画質が低下したり、動作が遅 くなる場合があります。あらかじめ御了承ください。
- ・当センターでは、Zoom アプリの使用により発生した直接的又は間接的な損失、損害等 について責任を負いかねますので、ご了承ください。